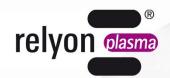

## plasma brush®

# Operating instructions Communication package ProfiNet

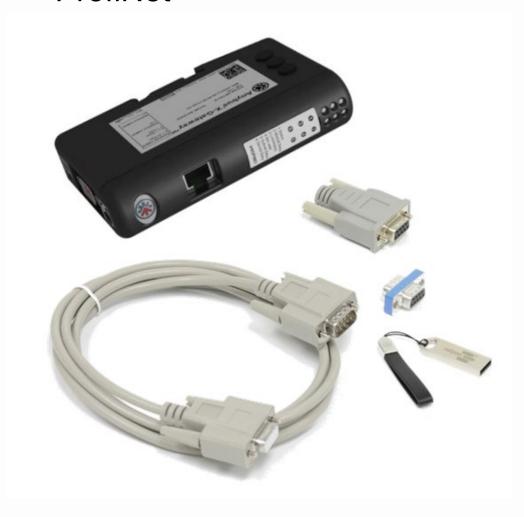

Thank you for buying a high-quality relyon plasma GmbH product.

To get the best from your product, please read these instructions carefully.

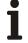

#### Important!

Read these instructions carefully before assembling, installing and starting up the machine!

**Always follow the safety instructions!** Failure to follow the safety instructions may result in accidents, serious injury and serious damage to the machine.

The product may only be started up and operated by trained and qualified persons!

**Train your staff!** The operator / user is responsible for ensuring that personnel have fully understood the operation of the machine and the safety requirements.

© Copyright relyon plasma GmbH 2024.

All rights reserved. All rights reserved.

Text, images and diagrams and their layout are protected by copyright and other laws. Unauthorised copying and distribution of this document and the utilisation and communication of its contents are strictly prohibited unless expressly authorised. Offenders will be held liable for the payment of damages. All rights reserved in the event of a patent, utility model or ornamental design registration being granted.

Original Operating Instructions

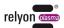

| 1 | Safety                       |                   | 4                                               |    |  |
|---|------------------------------|-------------------|-------------------------------------------------|----|--|
|   | 1.1                          | .1 Residual risks |                                                 |    |  |
|   | 1.2                          | Inform            | nation and obligations for the operator         | 4  |  |
|   | 1.3                          | Intend            | led use                                         | 5  |  |
|   | 1.4                          | Imperr            | missible operating conditions                   | 5  |  |
| 2 | System description           |                   |                                                 | 6  |  |
|   | 2.1                          | 1 Function        |                                                 | 6  |  |
|   | 2.2                          | 2 System overview |                                                 | 6  |  |
|   |                              | 2.2.1             | Description of the components                   | 6  |  |
|   |                              | 2.2.2             | Scope of delivery                               | 7  |  |
|   |                              | 2.2.3             | Other hardware components needed                | 7  |  |
|   | 2.3                          | Conne             | ection assignments                              | 7  |  |
|   |                              | 2.3.1             | Anybus X-gateway control connection assignments | 7  |  |
| 3 | Tech                         | nnical da         | ata                                             | 9  |  |
| 4 | Tran                         | Transport/Storage |                                                 |    |  |
| 5 | Unpacking and Installation   |                   |                                                 | 10 |  |
|   | 5.1                          | Unpac             | sking                                           | 10 |  |
|   | 5.2                          | Installa          | ation requirements                              | 10 |  |
|   | 5.3                          | Installa          | ation                                           | 10 |  |
| 6 | Operation and configurations |                   |                                                 | 12 |  |
|   | 6.1                          | Taking            | g into operation                                | 12 |  |
|   | 6.2                          | Anybu             | s X-gateway CANopen Master Configuration        | 12 |  |
|   | 6.3                          | PS200             | 00 CANopen Slave Konfiguration                  | 13 |  |
|   | 6.4                          | PDO n             | mapping                                         | 13 |  |
|   | 6.5                          | Sieme             | ens configuration                               | 14 |  |
|   | 6.6                          | Error r           | messages on the Anybus X-gateway                | 16 |  |
| 7 | Environment                  |                   |                                                 | 17 |  |
|   | 7.1                          | Dispos            | sal                                             | 17 |  |
| 8 | Conformity / Standards       |                   |                                                 | 17 |  |
|   | 8.1                          | CE                |                                                 | 17 |  |
|   | 8.2                          | Produc            | ct standards                                    | 17 |  |

#### 1 Safety

The system was designed in accordance with the relevant international standards. However, as with any technical product, hazards may arise if the system is not used properly or is used for purposes other than its intended use.

Working with the system can be dangerous and may result in serious or fatal injury. It is therefore essential to protect yourself and others.

In addition to the safety instructions in this document, you must also comply with general safety standards.

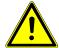

#### Caution - Danger!

When working with the system, please note and observe the safety instructions and requirements in these operating instructions because non-compliance may result in serious or fatal injury.

#### 1.1 Residual risks

This system has been manufactured in accordance with the current state of the art. However, it is impossible to eliminate residual risks.

Always adhere to the following safety instructions:

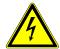

#### Caution – Electrical voltage!

- Danger: 230 V. If damage is visible on the electrical connection, mains cable or system:
  - Do not start up the system.
  - Have the damaged parts repaired by a qualified person or replace them.

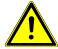

#### Trip hazard!

Lay the connection cables in suitable cable trays. Lay cables such that they do not present a trip hazard.

#### 1.2 Information and obligations for the operator

- The system may emit interference.
  - The system has been tested in accordance with EMC legislation.
  - The operator must verify and assure electromagnetic compatibility with other electrical and electronic equipment in the immediate vicinity of the system.
- · Ensure that
  - operating personnel have read and understood these operating instructions.
  - anyone working near the machine is made aware of the dangers and is provided with the necessary protective equipment.
  - Repairs are only carried out by qualified persons.
- In particular, make operating personnel aware of the safety instructions in this document.
- Always keep the system in fully functional condition.
- Any modifications made to the machine will invalidate the operating licence and the warranty unless such modifications are expressly authorised by the manufacturer.

#### 1.3 Intended use

The system is intended solely for operation with the PS2000 high-voltage source and a plasma generator from **relyon plasma** GmbH.

Coupled with a suitable plasma generator, the machine is intended solely for the plasma treatment of surfaces (metals, textiles, glass, plastics) to activate, clean, coat or remove residue at atmospheric pressure.

Under no circumstances may the system be used by non-trained persons.

#### 1.4 Impermissible operating conditions

The system must not be operated under the following conditions:

- In explosive (ex) zones
- In areas with severe build-up of dust
- Where there is excessive air humidity (see Technical data, chapter 3)
- Installation heights above 2,000m above Sea Level
- · Where there are strong vibrations

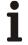

#### Note!

Please also observe the information in the operating instructions of all additional components connected to the system.

#### 2 System description

#### 2.1 Function

The components of this system are the basic elements for communicating with a PS2000 current source via Profinet.

#### 2.2 System overview

#### 2.2.1 Description of the components

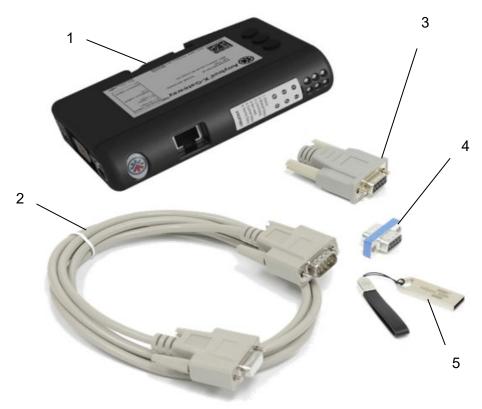

Figure 1: Scope of delivery

| No. | Component                                                |
|-----|----------------------------------------------------------|
| 1   | Anybus X-gateway (CANopen Master – PROFINET-IO AB7307-B) |
| 2   | CAN cable (length 2m)                                    |
| 3   | CAN terminal resistor (sub-D)                            |
| 4   | CAN terminal resistor (RJ45)                             |
| 5   | USB stick with software and documentation                |

#### 2.2.2 Scope of delivery

The scope of delivery includes the following components:

- Anybus X-gateway with specific Software by relyon plasma
- CAN cable (length 2m)
- CAN terminal resistor (sub-D)
- CAN terminal resistor (RJ45)
- Manual
- USB stick with software

#### 2.2.3 Other hardware components needed

Depending on the stage of expansion, several additional hardware components are needed for a functioning overall system. Either recommendations for these or the characteristics needed are listed below.

| Component       | Description                                                                        |  |
|-----------------|------------------------------------------------------------------------------------|--|
| Voltage supply  | U = 24 V DC; I ≥ 1 A; to supply the Anybus X-gateway                               |  |
| Wiring material | Various cables, top hat rail terminals and bridges depending on stage of expansion |  |

#### 2.3 Connection assignments

#### 2.3.1 Anybus X-gateway control connection assignments

The following figures show the connection assignment of the converter. On the front of the Anybus X-gateway (Figure 2) is the network connector for the Profinet. On the lower side (Figure 4) there are the connections for the supply voltage (+24V DC), the CANopen bus and a USB interface for programming. On the side of the module (Figure 5) are various parameters for setting the CANopen network. The allowed node address range is 1 - 127, the baud rate is pre-set to 500kbit/s and the address (Node-ID) of the module is 1.

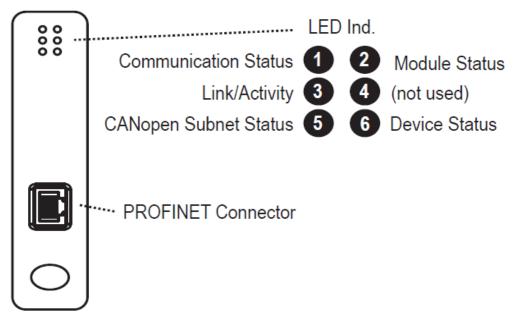

Figure 2: Front of the Anybus X-gateway

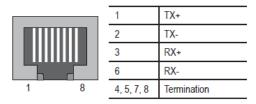

Figure 3: Profinet port

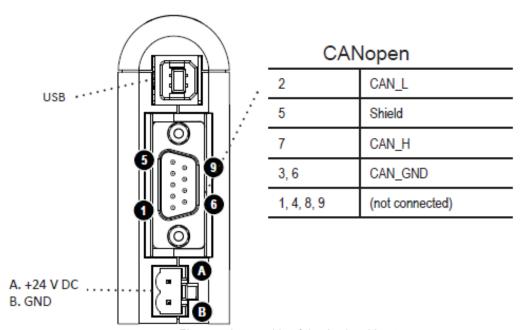

Figure 4: Lower side of the Anybus X-gateway

| Setting | Baud Rate (kbit/s) |
|---------|--------------------|
| 0       | 20                 |
| 1       | 50                 |
| 2       | 125                |
| 3       | 250                |
| 4       | 500                |
| 5       | 800                |
| 6       | 1000               |
| 7       | Auto               |
| 8, 9    | Not available      |

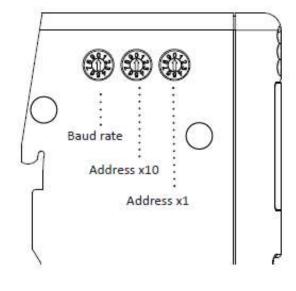

Figure 5: Side of the Anybus X-gateway

#### 3 Technical data

| X-gateway CANopen                |                                                                             |                                |  |
|----------------------------------|-----------------------------------------------------------------------------|--------------------------------|--|
| Maximum number of Slaves         | 126                                                                         |                                |  |
| CANopen Connector                | DSUB9M                                                                      |                                |  |
| Baud rate                        | Up to 1 Mbit/s                                                              |                                |  |
| I/O data                         | 128 PDOs received/128 PDOs transmitted, 510 bytes IN/OUT                    |                                |  |
| Extras                           | CANopen specifications DS301 v4.0.2                                         |                                |  |
| Technical details                |                                                                             | Standard                       |  |
| Weight                           | 150 g, 0,33 lb                                                              |                                |  |
| Dimensions (L•W•H)               | 120 x 75 x 27 mm, 4,72" x 2,95" x 1,06"                                     |                                |  |
| Protection class                 | IP20, NEMA 1                                                                |                                |  |
| Housing material                 | PC-ABS, UL 94                                                               |                                |  |
| Position for installation        | any                                                                         |                                |  |
| Mounting                         | DIN rail (35 x 7, 5/15)                                                     | EN 50022                       |  |
| Electrical properties            |                                                                             |                                |  |
| Eelectrical connection           | 24 VDC +/- 10 %                                                             |                                |  |
| Eelectrical consumption          | 250 mA                                                                      |                                |  |
| Hardware properties              |                                                                             | ·                              |  |
| Voltage protection               | Yes                                                                         |                                |  |
| Short-circuit protection         | Yes                                                                         |                                |  |
| Galvanic isolation in the subnet | Yes                                                                         |                                |  |
| Operating conditions             |                                                                             |                                |  |
| Temperature                      | -25 - 55 °C, -13 - 131 °F                                                   | IEC 60068-2-1<br>IEC 60068-2-2 |  |
| Humidity                         | < 90 % rel. (non-condensing)                                                | IEC 60068-2-30                 |  |
| Installation height              | < 2000 m                                                                    |                                |  |
| Storage conditions               |                                                                             |                                |  |
| Temperature                      | -40 - 85 °C, -40 - 185 °F                                                   | IEC 60068-2-1<br>IEC 60068-2-2 |  |
| Humidity                         | < 80 % rel. (non-condensing)                                                | IEC 60068-2-30                 |  |
| Electromagnetic emissions        |                                                                             |                                |  |
| Elektrostatic discharge          | +/- 4 kV                                                                    | EN 61000-4-2                   |  |
| Electromagnetic HF-fields        | 10 V/m 80 MHz - 1 GHz<br>3 V/m 1,4 GHz - 2,0 GHz<br>1 V/m 2,0 GHz - 2,7 GHz | EN 61000-4-3                   |  |
| Fast transients                  | +/- 1 kV                                                                    | EN 61000-4-4                   |  |
| Overvoltage protection           | +/- 1 kV                                                                    | EN 61000-4-5                   |  |
| HF-guided interference           | 10 V/rms                                                                    | EN 61000-4-6                   |  |
| Emissions (at 10 m)              | 40 dB 30 MHz - 230 MHz<br>47 dB 30 MHz - 1 GHz                              | EN 55016-2-3                   |  |

#### 4 Transport/Storage

- Store the device in a dry place. This protects the device from corrosion of the electrical contacts.
- Protect the device from dirt and foreign bodies.

#### 5 Unpacking and Installation

#### 5.1 Unpacking

- Open the packaging carefully. Observe the directional instructions on the packaging.
- Take the components out of the packaging.

#### 5.2 Installation requirements

Before installing the machine, the following must be true:

- The components must be undamaged.
- If installing as a permanent installation or in a building, a suitable switch or circuit breaker that satisfies national safety requirements (in Germany: VDE 0100) must be fitted as an upstream all-pole cut-off device that will disconnect the system from the power supply. This cut-off device should be fitted near the machine and must be easily accessible to the user. The switch must also be labelled as the cut-off device for the machine.
- Only a trained electrician may wire the system.
- Observe all installation requirements and safety notices of the additional machines connected.

#### 5.3 Installation

To install the system, perform the following steps in the order given:

- 1. Mount the components provided for this purpose on a DIN rail (35 x 7, 5/15) to ensure stable mounting.
- 2. Ensure that the Anybus X-gateway and the power source P2000 are without power.
- 3. Connect the CAN terminating resistor bushing (Sub-D) (#4) to the CAN cable (length 2m) (#2) and all this to the Anybus X-gateway

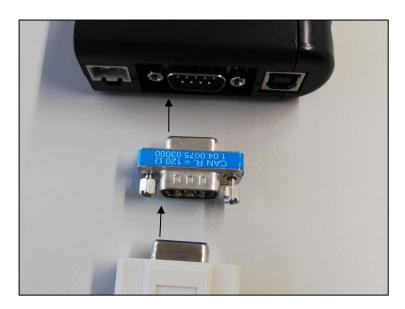

Figure 6: Wiring to X-gateway

März 2024

- 4. Connect the CAN cable (length 2m) (#2) to the rear connector of the power source PS2000 and terminate the CAN bus with the terminating resistor provided for this purpose, see also the operating manual of the power source PS2000 if applicable. If two power sources are used, they are connected to each other with another CAN cable. (Figure 7)
- 5. Set the node number of the PS2000 to "10" (or "11" for a possible second power source) (#7).

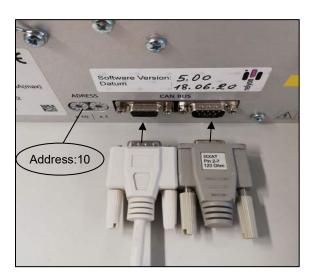

Figure 7: Wiring to PS2000

- 6. Establish the emergency stop circuit of the PS2000 as well as all other connections of the additional devices as described in the corresponding operating manuals.
  - ✓ The system is installed.

#### 6 Operation and configurations

#### 6.1 Taking into operation

To operate the system the following requirements must be met:

- The main switches of the connected power sources PS2000 must be switched on.
- The emergency stop circuit must be connected correctly.
- There must be no error on the PS2000.
- The CAN bus line must be connected, both ends terminated with terminating resistors and the correct CAN bus address must be set on the power sources.
- The Profinet cable must be connected.
- The power supply oft he Anybus X-gateway must be provided.
- The status LEDs of the Anybus X-gateway must be green.
- The gas supply of the plasma generator must be given.
- All additionally connected devices/components must be connected correctly.

#### 6.2 Anybus X-gateway CANopen Master Configuration

Anybus X-gateway is set as manager in the CANopen network with the following parameters:

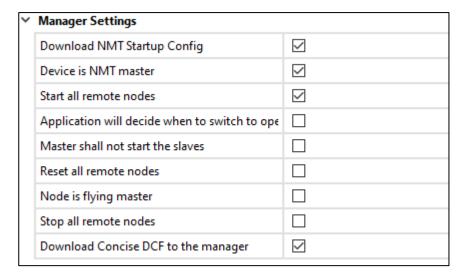

Figure 8: CANopen master configuration

The control of the manager and all nodes is monitored with a hearbeat of:

- Producer Interval (ms): 1000ms
- Consuming Node ID/Time Out (ms): 1500ms

#### 6.3 PS2000 CANopen Slave Konfiguration

PS2000 is set as slave in the CANopen network with the following parameters:

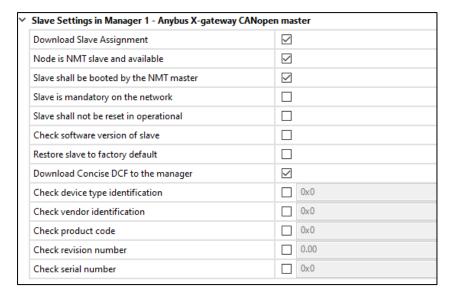

Figure 9: CANopen slave configuration

#### 6.4 PDO mapping

Translation of the signals from CANopen to PROFINET is realized with the following PDO mappings:

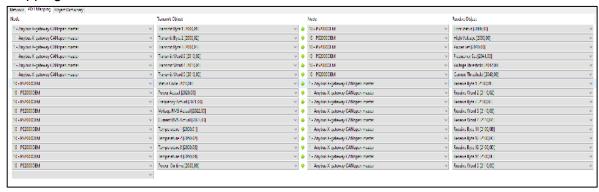

Figure 10: PDO mapping

In the Master/Slave configuration the first 6 objects of the PDO mapping are to be considered as outputs and the remaining 10 objects as inputs. These are the data sets:

| Output Data                 | Output Data Size | Details                                                       |
|-----------------------------|------------------|---------------------------------------------------------------|
| Error Status [2000,00]      | 1 Byte           | Reset PS2000 [0 / 1]                                          |
| High Voltage [2030,00]      | 1 Byte           | Switch on plasma [0 / 1]                                      |
| Power Set [2040,00]         | 1 Byte           | Setting power level [70 - 100%]<br>(Default: 100 %)           |
| Frequency Set [2041,00]     | 1 Word = 2 Byte  | Setting frequency [40000Hz - 65000Hz] (Default: 54000Hz)      |
| Voltage Threshold [2042,00] | 1 Word = 2 Byte  | Internal error threshold -Do not change!<br>(Default: 500 V)  |
| Current Threshold [2043,00] | 1 Word = 2 Byte  | Internal error threshold -Do not change!<br>(Default: 100 mA) |
| Total Output Data Size:     | 9 Byte           |                                                               |

| Input Data                   | Input Data Size | Details                                                       |
|------------------------------|-----------------|---------------------------------------------------------------|
| Status Code [2010,00]        | 1 Byte          | Status code of PS2000 (4: Plasma off, 7: Plasma on, 8: Error) |
| Power Actual [2020,00]       | 1 Word = 2 Byte | Power of PS2000 [0 - 3200W]                                   |
| Frequency Actual [2021,00]   | 1 Byte          | Frequency of PS2000 [40000Hz - 65000Hz]                       |
| Voltage RMS Actual [2022,00] | 1 Word = 2 Byte | Voltage RMS of PS2000 [0 - 1500V]                             |
| Current RMS Actual [2023,00] | 1 Word = 2 Byte | Current RMS of PS2000 [0 - 1000mA]                            |
| Temperature 1 [2050,01]      | 1 Byte          | Temperature#1                                                 |
| Temperature 2 [2050,02]      | 1 Byte          | Temperature#2                                                 |
| Temperature 3 [2050,03]      | 1 Byte          | Temperature#3                                                 |
| Temperature 4 [2050,04]      | 1 Byte          | Temperature#4                                                 |
| Power-On time [2060,00]      | 1 Word = 2 Byte | Power-On time                                                 |
| Total Input Data Size:       | 14 Byte         |                                                               |

### ${f i}$ Important!

In a slave/slave configuration, the first 6 objects of the PDO mapping are to be considered as inputs and the remaining 10 as outputs.

#### 6.5 Siemens configuration

The Input Data Size and Output Data Size are required in the Siemens configuration to map the data networks. A correct Siemens configuration looks like this:

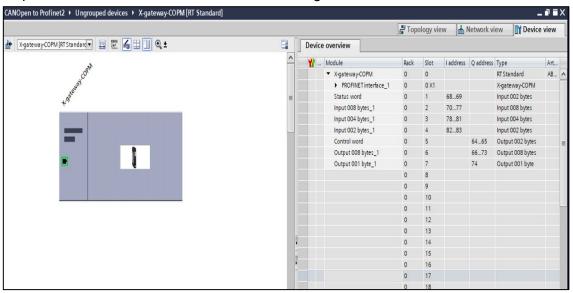

Figure 11: Siemens configuration

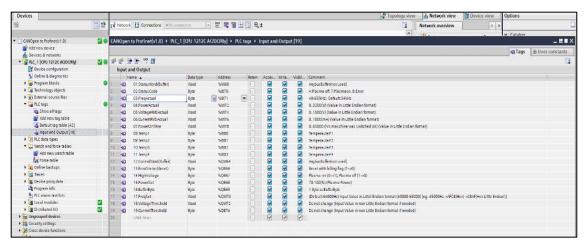

Figure 12: Variable configuration

More information about a Siemens integration and configuration can be found in the supplied documentation "User Manual: Anybus X-gateway CANopen PROFINET".

#### 6.6 Error messages on the Anybus X-gateway

The following table shows the possible status of the LEDs on the converter and serves as a possible assistance. In the figure on the right, the six LEDs are marked with a respective allocation number.

| LED no                                    | Indication                                                                                                    | Meaning                                                                                                    |
|-------------------------------------------|----------------------------------------------------------------------------------------------------|----------------------------------------------------------------------------------------------------|
| 1 (Communication<br>Status)               | Off<br>Green<br>Flashing green                                                                                                    | Not online Online, connection with IO established, IO control- ler in run state Online, connection with IO established, IO control- ler in stop state                                                                                          |
| 2 (Module status)                         | Off<br>Green<br>Single flash, green<br>Double flash, green<br>Single flash, red<br>Triple flash, red<br>Quadruple flash, red                                  | Module initialized Module initialized, no errors Diagnostics available Used by engineering tool to identify the module Configuration error No station name or no IP address assigned Failed to initialize PROFINET IO object or no MAC address |
| 3 (Link/Activitiy)                        | Off<br>Green<br>Flashing green                                                                                                    | No link<br>Link established<br>Packet is recieved or transmitted                                                                                                    |
| 4 (not used)                              | -                                                                                                    |                                                                                                    |
| 5 (CANopen Subnet<br>Status) <sup>1</sup> | Off Flickering green/red Blinking green Single flash, green Green Blinking red Single flash, red Double flash, red Triple flash, red Quadruple flash, red Red | Power off The LSS services are in progress Pre-operational state Stopped state Operational state Configuration error Warning limit reached Error control event Sync error Data communication timeout Bus off                                   |
| 6 (Device Status)                         | Off Single flash, green Green Single flash, red Double flash, red Triple flash, red Quadruple flash, red Red                                                  | Power off Bootup Running Initialization error Timeout Hardware failure General error Fatal error                                                                                                    |

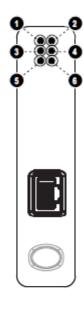

Figure 12: Error messages on the Anybus X-gateway

This LED shows the status of the CANopen subnet that is controlled by the X-Gateway CANopen.

#### 7 Environment

#### 7.1 Disposal

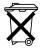

#### Consider the environment.

Used electrical and electronic equipment must not be disposed of along with normal waste.

 The devices contain valuable materials that can be recycled. Take the device to a suitable collection point.

#### 8 Conformity / Standards

#### 8.1 CE

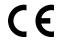

#### We declare CE-conformity.

The marking can be found on the type plate on the back of the device housing.

#### 8.2 Product standards

The device complies with the following regulations and standards:

2014/30/EU

EMC Directive (Electromagnetic Compatibility)

2011/65/EU

RoHS Directive with amendment 2015/863

EN 61000-6-4 (2007) + AI (2011)

Emission standard for industrial environment

EN 61000-6-2 (2005)

Immunity for industrial environment

EN 55016-2-3, Class A (2017)

EN 55032, Class A (2012)

EN 61000-4-2 (2009)

EN 61000-4-3 (2006) + AI (2008) + A2 (2010)

EN 61000-4-4 (2012)

EN 61000-4-5 (2014) + AI (2018)

EN 61000-4-6 (2014)

#### relyon plasma GmbH

Osterhofener Str. 6 93055 Regensburg Germany

Tel.: +49-941-60098-0
Fax: +49-941-60098-100
E-Mail: info-relyon@tdk.com
www.relyon-plasma.com